## [2016-New Micros[oft 70-410 Exam Dump Free U](http://www.pass4surevip.com/?p=246)pdation Availabe In GreatExam (411-430)

 I recently passed the Microsoft certification exam for 70-410. To celebrate this achievement, I would like to tell you that I used GreatExam Microsoft 70-410 braindumps. QUESTION 411Your network contains several servers that run Windows Server 2012 R2 and client computers that run Windows 8.1.You download several signed Windows PowerShell scripts from the Internet.You need to run the PowerShell scripts on all of the servers and all of the client computers.What should you modify first? A. the environment variables on all of the serversB. the environment variables on all client computersC. the execution policy on all of the serversD. the execution policy on all of the client computers Answer: AExplanation: First modify the environment variables on the server, then modify them on client computers. QUESTION 412Hotspot QuestionYou have a Hyper-V host named Server1 that runs Windows Server 2012 R2. Server1 hosts 50 virtual machines.You need to create a script to list all of the virtual machines that have checkpoints and support Secure Boot. What should you do? To answer, select the appropriate options in the answer area.

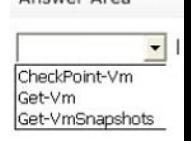

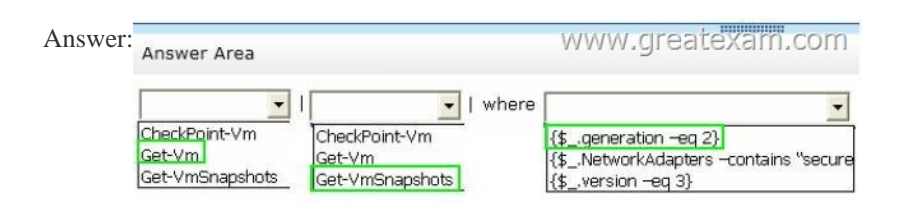

 QUES[TION 413Your network contains an Active Directory domain named](http://examgod.com/geimages/ec0581b411b0_9852/4122.jpg) contoso.com. The domain contains a domain controller named Server1 that runs Windows Server 2012 R2.On Server1, you create a work folder named Work1.A user named User1 connects to Work1 from a computer named Computer1.You need to identify the last time the documents in Work1 were synchronized successfully from Computer1.What should you do? A. From Windows PowerShell, run the Get-SyncShare cmdlet.B.

 From Windows PowerShell, run the Get-SyncUserSettings cmdlet.C. From Server Manager, review the properties of Computer1.D. From Server Manager, review the properties of User1. Answer: D QUESTION 414Drag and Drop QuestionYou have a server named Server1 that runs Windows Server 2012 R2.You add a new internal SAS disk to Server1.You need to ensure that the new disk is available to store files.Which three cmdlets should you run in sequence?To answer, move the appropriate three cmdlets from the list of cmdlets to the answer area and arrange them in the correct order.

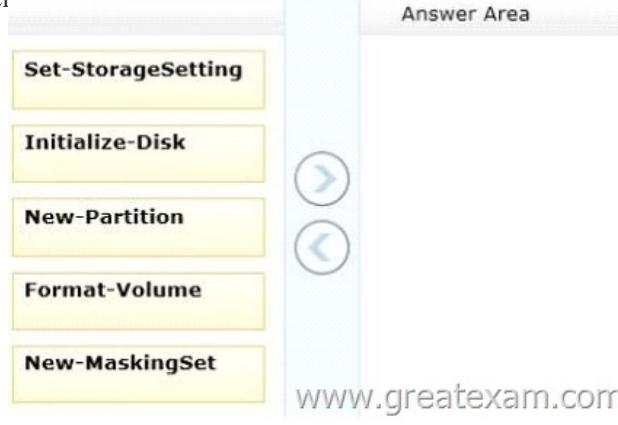

Answer:

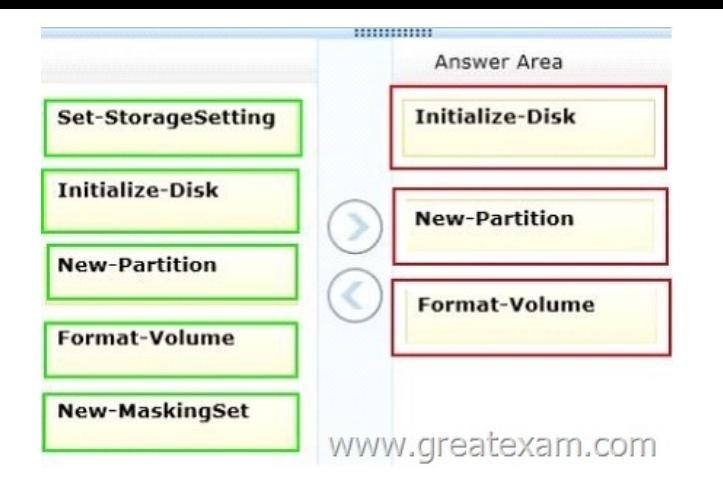

 [QUESTION 415Drag and Drop QuestionYou have a Hyp](http://examgod.com/geimages/ec0581b411b0_9852/4142.jpg)er-V host named Host1. Host1 contains two virtual machines named VM1 and VM2. VM1 is configured as a print server. VM1 runs Windows Server 2008 R2. VM2 is configured as a file server. VM2 runs Windows Server 2012 R2.You need to migrate all of the printers on VM1 to VM2.Which actions should you perform on the virtual machines? To answer, drag the appropriate action to the correct servers in the answer area. Each action may be used once, more than once, or not at all. You may need to drag the split bar between panes or scroll to view content Actions Answer Area

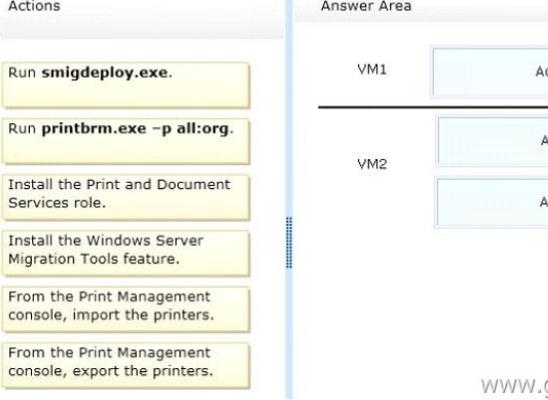

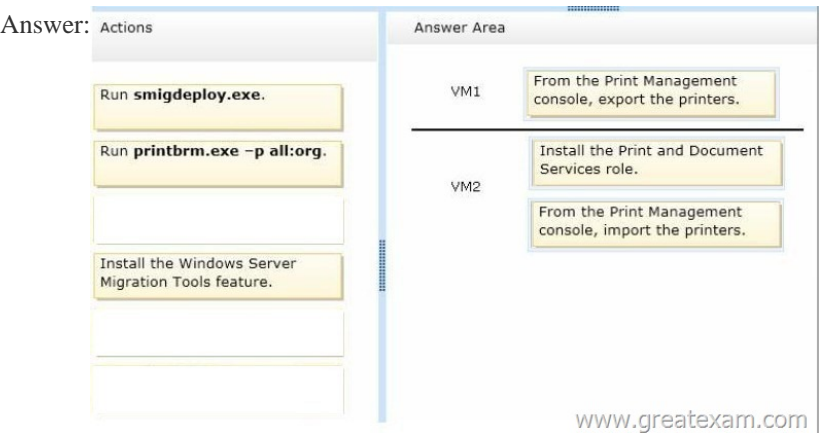

 QUES[TION 416Drag and Drop QuestionYour network contains an Active D](http://examgod.com/geimages/ec0581b411b0_9852/4152.jpg)irectory domain named contoso.com. All servers run Windows Server 2012 R2. All client computers run Windows 8.The domain contains a security group named Group1.You have a Group Policy object (GPO) named GP01. GPO1 is linked to the domain.You need to ensure that only the members of Group1 can

run the applications shown in the following table **Application name Application file** App1.com App1 App2 App2.js App3.appXww.greatexam.com App3

Which type of application cont[rol policy should you implement for each applic](http://www.pass4surevip.com/?p=246)ation? To answer, drag the appropriate rule types to the correct applications. Each rule type may be used once, more than once, or not at all. You may need to drag the split bar between

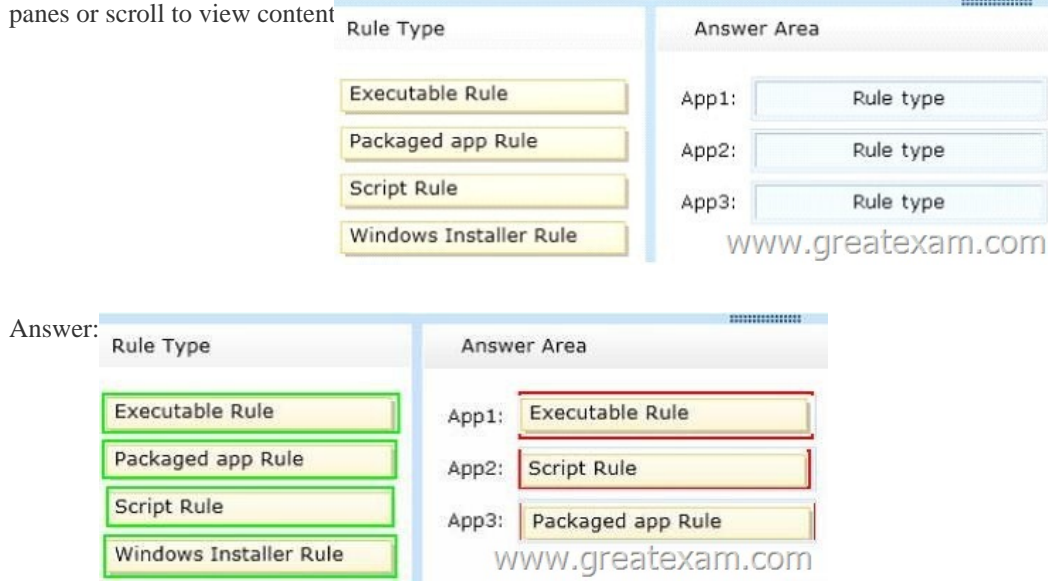

 QUES[TION 417Your network contains an Active Directory domain named](http://examgod.com/geimages/ec0581b411b0_9852/4163.jpg) contoso.com. The domain contains 100 user accounts that reside in an organizational unit (OU) named OU1.You need to ensure that a user named User1 can link and unlink Group Policy objects (GPOs) to OU1. The solution must minimize the number of permissions assigned to User1.What should you do? A. Add User1 to the Group Policy Creator Owners group.B. Modify the permissions on the User1 account.C. Modify the permissions on OU1.D. Run the Delegation of Control Wizard on the Policies container. Answer: C QUESTION 418Your network contains an Active Directory domain named contoso.com. The domain contains hundreds of groups, many of which are nested in other groups. The domain contains a user account named User1. User1 is a direct member of 15 groups.You need to identify of which Active Directory groups User1 is a member, including the nested groups. The solution must minimize administrative effort.Which tool should you use? A. ADSI EditB. Get-ADUserC. Active Directory Users and ComputersD. Dsget Answer: D QUESTION 419Your network contains an Active Directory domain named contoso.com. The domain contains a server named Server1. The domain contains a standalone server named Server2 that is located in a perimeter network. Both servers run Windows Server 2012 R2.You need to manage Server2 remotely from Server1.What should you do? A. From Server2, run the Enable-PsRemoting cmdlet.B. From Server1, run the winrm command.C. From Server2, run the winrm command.D. From Server1, run the Enable-PsRemoting cmdlet. Answer: B QUESTION 420Your network contains an Active Directory forest named contoso.com. The forest contains five domains. All domain controllers run Windows Server 2012 R2.The contoso.com domain contains two user accounts named Admin1 and Admin2.You need to ensure that Admin1 and Admin2 can configure hardware and services on all of the member servers in the forest. The solution must minimize the number of privileges granted to Admin1 and Admin2.Which built-in groups should you use? A. Server Operators global groupsB. Domain Admins global groupsC. Administrators domain local groupsD. Administrators local groups Answer: D QUESTION 421Hotspot QuestionYour network contains an Active Directory domain named contoso.com. The domain contains 25 servers. All servers run Windows Server 2012 R2.You need to create a Windows Firewall rule to prevent administrators from using Internet Explorer to access the Internet while they are logged on interactively to the servers. The solution must not prevent administrators from accessing websites on the internal network.How should you configure the rule? To answer, select the appropriate options in the answer area.

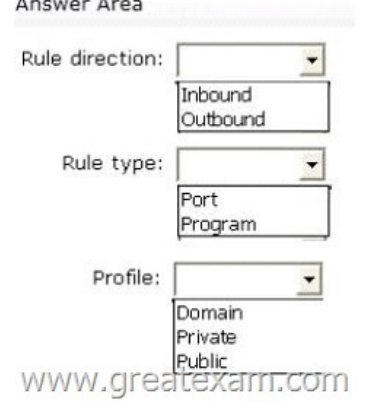

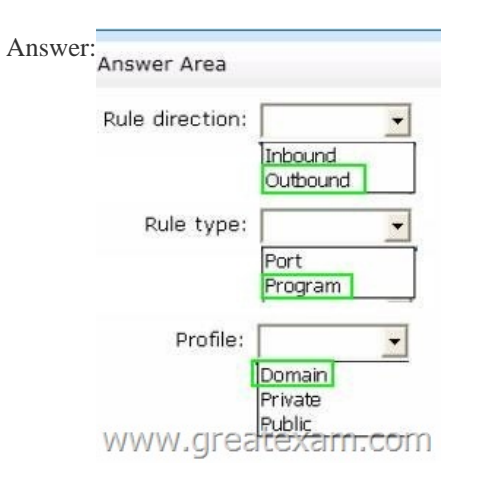

 QUES[TION 422Your network contains](http://examgod.com/geimages/ec0581b411b0_9852/4212.jpg) a server named Server1 and 10 Web servers. All servers run Windows Server 2012 R2.You create a Windows PowerShell Desired State Configuration (DSC) to push the settings from Server1 to all of the Web servers.On Server1, you modify the file set for the Web servers.You need to ensure that all of the Web servers have the latest configurations. Which cmdlet should you run on Server1? A. Restore-DcsConfigurationB. Set DcsLocalConfigurationManagerC. Start-DcsConfigurationD. Get-DcsConfiguration Answer: C QUESTION 423Hotspot QuestionYour network contains an Active Directory domain named fabrikam.com. You implement DirectAccess and an IKEv2 VPN. You need to view the properties of the VPN connection. Which connection properties should you view? To answer, select the appropriate connection properties in the

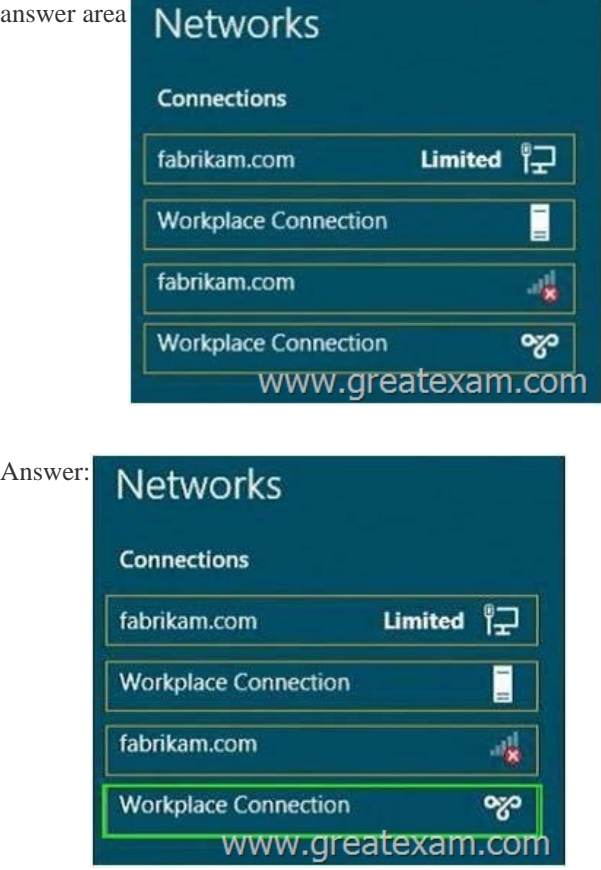

 QUES[TION 424Your network contains an Active Di](http://examgod.com/geimages/ec0581b411b0_9852/4232.jpg)rectory domain named contoso.com. The domain contains servers named Server1 and Server2 that run Windows Server 2012 R2. Server1 has the Active Directory Federation Services server role installed. Server2 is a file server. Your company introduces a Bring Your Own Device (BYOD) policy.You need to ensure that users can use a personal device to access domain resources by using Single Sign-On (SSO) while they are connected to the internal network.Which two actions should you perform? (Each correct answer presents part of the solution. Choose two.) A. Enable the Device Registration Service in Active Directory.B. Publish the Device Registration Service by using a Web Application Proxy.C.

Configure Active Directory Fe[deration Services \(AD FS\) for the Device Regist](http://www.pass4surevip.com/?p=246)ration Service.D. Install the Work Folders role service on Server2.E. Create and configure a sync share on Server2. Answer: ACExplanation:\*Prepare your Active Directory forest to support devices This is a one-time operation that you must run to prepare your Active Directory forest to support devices. To prepare the Active Directory forestOn your federation server, open a Windows PowerShell command window and type: Initialize-ADDeviceRegistration\*Enable Device Registration Service on a federation server farm node To enable Device Registration Service1.On your federation server, open a Windows PowerShell command window and type: Enable-AdfsDeviceRegistration2.Repeat this step on each federation farm node in your AD FS farm. QUESTION 425Your network contains an Active Directory domain named contoso.com. The domain contains a server named Server1.Server1 runs Windows Server 2012 R2 and has the Hyper-V server role installed.On Server1, you create and start a virtual machine named VM1.VM1 is configured as shown in the following table.

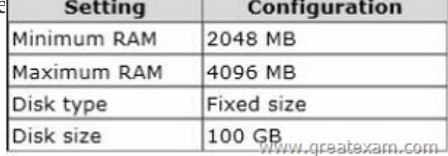

You need to recommend a solution to min[imize the amount of disk space used for th](http://examgod.com/geimages/ec0581b411b0_9852/4251.jpg)e checkpoint of VM1.What should you do before you create the checkpoint? A. Run the Resize-VHD cmdlet.B. Convert Disk1.vhd to a dynamically expanding disk.C. Shut down VM1.D. Run the Convert-VHD cmdlet. Answer: C QUESTION 426Your network contains a Hyper-V host named Server1 that runs Windows Server 2012 R2. Server1 hosts a virtual machine named VM1 that runs Windows Server 2012 R2. You take a snapshot of VM1, and then you install an application on VM1. You verify that the application runs properly. You need to ensure that the current state of VM1 is contained in a single virtual hard disk file. The solution must minimize the amount of downtime on VM1. What should you do? A. From Hyper-V Manager, delete the snapshot.B. From a command prompt, run dism.exe and specify the /commit-image parameter.C. From a command prompt, run dism.exe and specify the /delete-image parameter.D. From Hyper-V Manager, inspect the virtual hard disk. Answer: AExplanation:Virtual machine snapshots are file-based snapshots of the state, disk data, and configuration of a virtualmachine at a specific point in time. You can take multiple snapshots of a virtual machine, even while it is running. You can then revert the virtual machine to any of the previous states by Applying a snapshot to the virtualmachine.Taking a snapshot of a VM is to in essence freeze the current state and make it a parent disk based on currentstate, and at the same time create a child disk to capture all subsequent changes. - See more at:Snapshots require adequate storage space. Snapshots are stored as .avhd files in the same location at thevirtual hard disk. Taking multiple snapshots can quickly consume a large amount of storage space.When you use Hyper-V Manager to delete a snapshot, the snapshot is removed from the snapshot treebut the .avhd file is not deleted until you turn off the virtual machine.

http://www.laneolson.ca/2009/10/09/hyper-v-snapshots-and-disk-space/

http://blogs.technet.com/b/yungchou/archive/2013/01/23/hyper-v-virtual-hard-disk-vhdoperations-explained.aspxhttp://zoom.it/12u8 http://www.server-talk.eu/wp-content/uploads/article\_2010-05-28\_02.png

http://blogs.msdn.com/b/virtual\_pc\_guy/archive/2009/04/15/what-happens-when-i-delete-asnapshot-hyper-v.aspx [http://blogs.technet.com/b/yungchou/archive/2013/01/23/hyper-v-virtual](http://www.laneolson.ca/2009/10/09/hyper-v-snapshots-and-disk-space/)-hard-disk-vhd-operations-explained.aspx [http://blogs.technet.com/b/josebda/archive/2012/03/20/windows-server-8-beta-hyper-vover-smb-quickprovisionin](http://blogs.technet.com/b/yungchou/archive/2013/01/23/hyper-v-virtual-hard-disk-vhdoperations-explained.aspx)[g-a-vm-on-an-smb](http://zoom.it/12u8) [-file-share.aspx QUESTION 427Your network contains an Active Directo](http://www.server-talk.eu/wp-content/uploads/article_2010-05-28_02.png)ry domain named adatum.com. The domain contains a [server named Server1 that runs Windows Server 2012 R2.On a server named Corel, you perform a Server Core Ins](http://blogs.technet.com/b/yungchou/archive/2013/01/23/hyper-v-virtual-hard-disk-vhd-operations-explained.aspx)tallation of Windows Server 2012 R2. You join Corel to the adatum.com domain. You need to ensure that you can use Event Viewer on Server1 [to view the event logs on Corel.What should you do on Corel? A. Run the Enable-NetFirewallRulecmdlet.B. Run the](http://blogs.technet.com/b/josebda/archive/2012/03/20/windows-server-8-beta-hyper-vover-smb-quickprovisioning-a-vm-on-an-smb-file-share.aspx) [Disable-NetFire](http://blogs.technet.com/b/josebda/archive/2012/03/20/windows-server-8-beta-hyper-vover-smb-quickprovisioning-a-vm-on-an-smb-file-share.aspx)wallRulecmdlet.C. Install Windows Management Framework.D. Install Remote Server Administration Tools (RSAT). Answer: AExplanation:Information regarding IPsec policy changes, etc. can be found in the Event Viewer. Thus you need to enable the NetFirewallRule command. This will allow you to view the event logs. QUESTION 428Your network contains an Active Directory domain named contoso.com. The domain contains a server named Server1.Server1 runs Windows Server 2012 R2. You need to create a 3-TB virtual hard disk (VHD) on Server1.Which tool should you use? A. New-StoragePoolB. DiskpartC. File Server Resource Manager (FSRM)D. New-StorageSubsytemVirtualDisk Answer: BExplanation:You can create a VHD from either the Disk Management snap-in or the command line (diskpart).From the DiskPart command-line tool at an elevated command prompt, run the create vdisk command and specify the file (to name the file) and maximum (to set the maximum size in megabytes) parameters. The following code demonstrates how to create a VHD file atC:vdisksdisk1.vdh with a maximum file size of 16 GB (or

16,000 MB).DiskPartMicrosof[t DiskPart version 6.1.7100Copyright \(C\) 1999-](http://www.pass4surevip.com/?p=246)2008 Microsoft Corporation.On computer: WIN7 DISKPART> create vdisk file="C:vdisksdisk1.vhd" maximum=16000 QUESTION 429Your network contains an Active Directory domain named contoso.com.You create a software restriction policy to allow an application named App1 by using a certificate rule. You need to ensure that when users attempt to execute App1, the certificate for App1 is verified against a certificate revocation list (CRL).What should you do? A. Modify the rule for App1.B. Modify the Trusted Publishers Properties.C. Create a new certificate rule for App1.D. Modify the Enforcement Properties. Answer: B QUESTION 430You perform a Server Core Installation of Windows Server 2012 R2 on a server named Server1.You need to add a graphical user interface (GUI) to Server1. Which tool should you use? A. The Install-WindowsFeaturecmdletB. The Install-Module cmdletC. The Install-RoleServicecmdletD. The setup.exe command Answer: AExplanation: The DISM command is called by the Add-WindowsFeature commanD. Here is the syntax for DISM:Dism /online /enable-feature /featurename:ServerCore-FullServer /featurename:Server- Gui-Shell /featurename:Server-Gui-Mgmt GreatExam 70-410 Questions & Answers VCE dumps are rigorously checked before being put up for sale. So there is nothing irrelevant in 70-410 exam products and you get latest exam questions. It strive to deliver the best 70-410 exam product for top grades in your first attempt. http://www.greatexam.com/70-410-exam-questions.html